## **Activar Flash en Firefox**

Antes de activar Flash Player, asegúrese de que ya esté descargado en su computadora. Para descargar Flash Player, haga clic [aquí.](https://get.adobe.com/es/flashplayer/)

Para activar Flash Player:

1. Abra Firefox y haga clic en la opción Herramientas en la parte superior derecha de la pantalla (se ve como tres líneas horizontales).

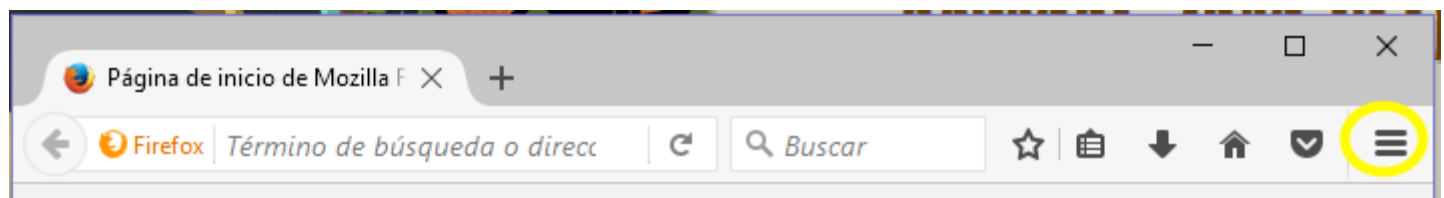

2. En el menú desplegable, haga clic en la opción denominada Complementos.

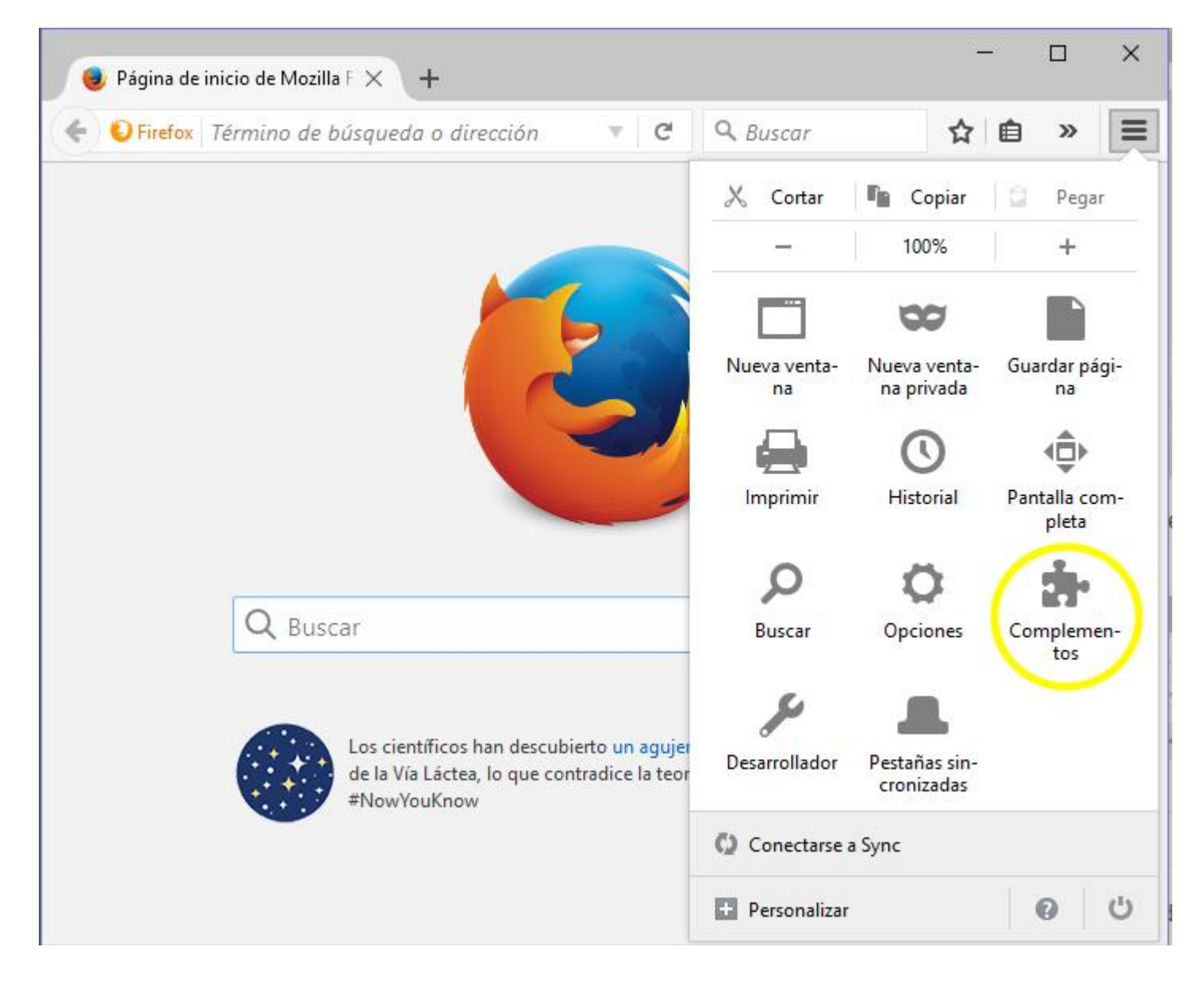

3. De las opciones en el lado izquierdo de la pantalla, Haga clic enPlugins. Parece una caja azul.

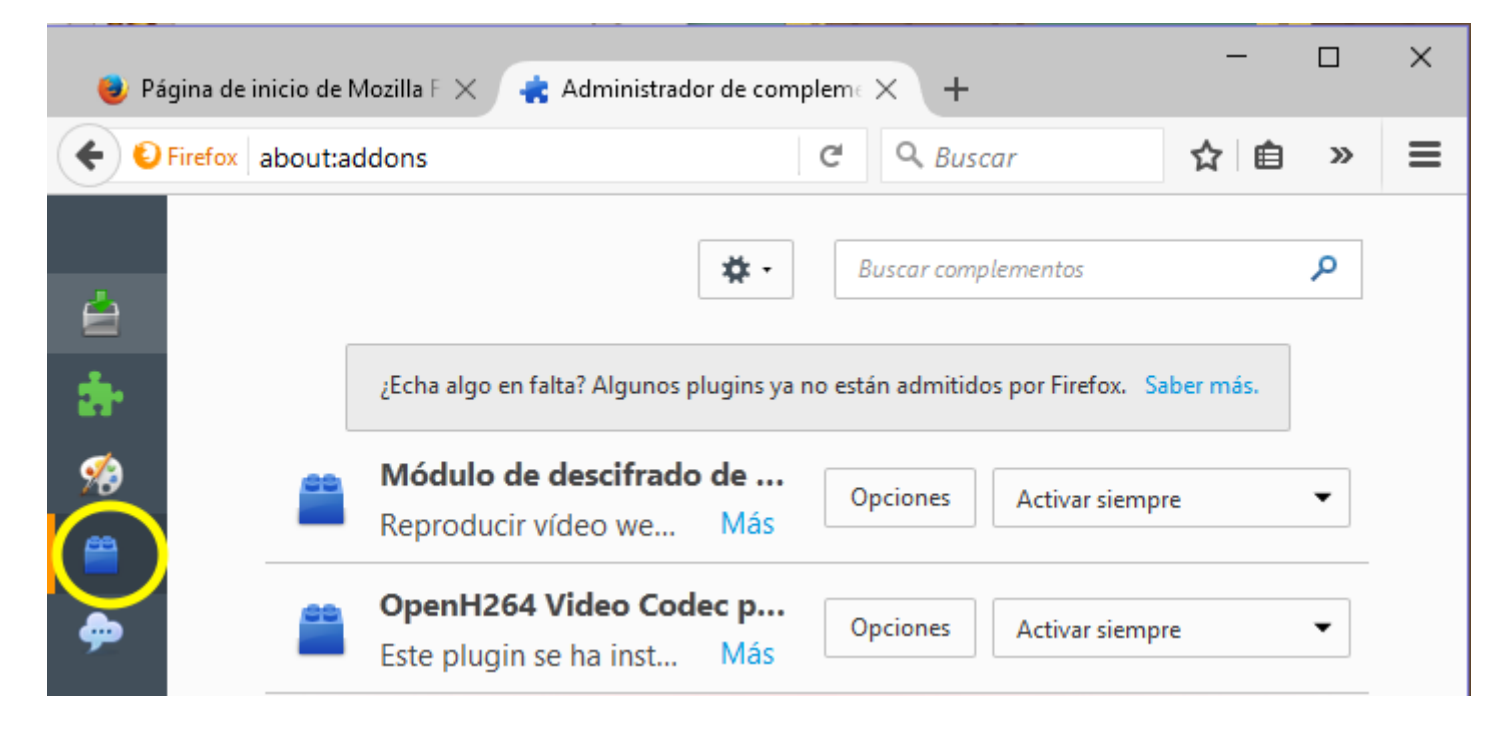

4. Desplácese por la lista de complementos hasta encontrar Shockwave Flash (este es otro nombre para Flash Player).

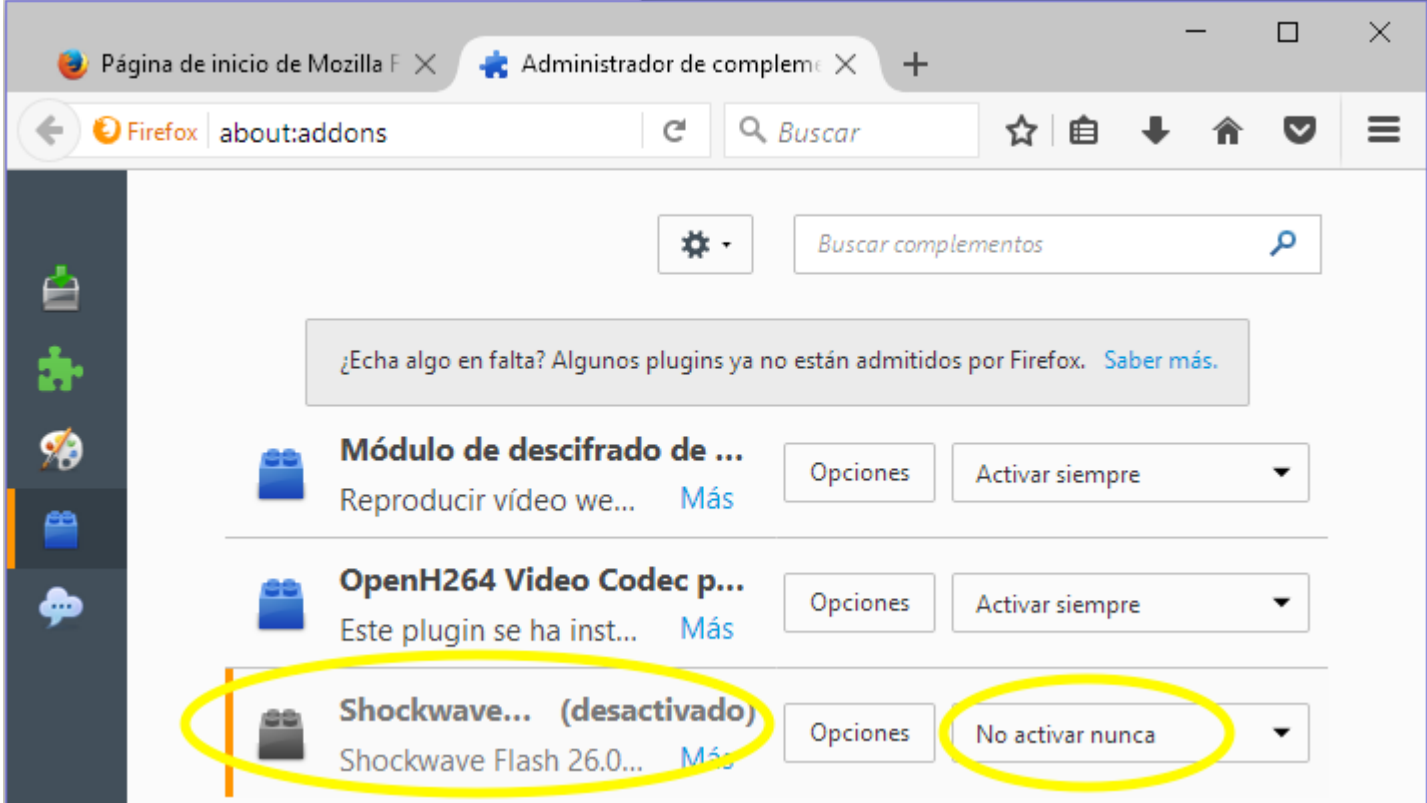

5. Active Flash, haga clic en el cuadro desplegable del complemento Shockwave Flash y seleccione Activar siempre.

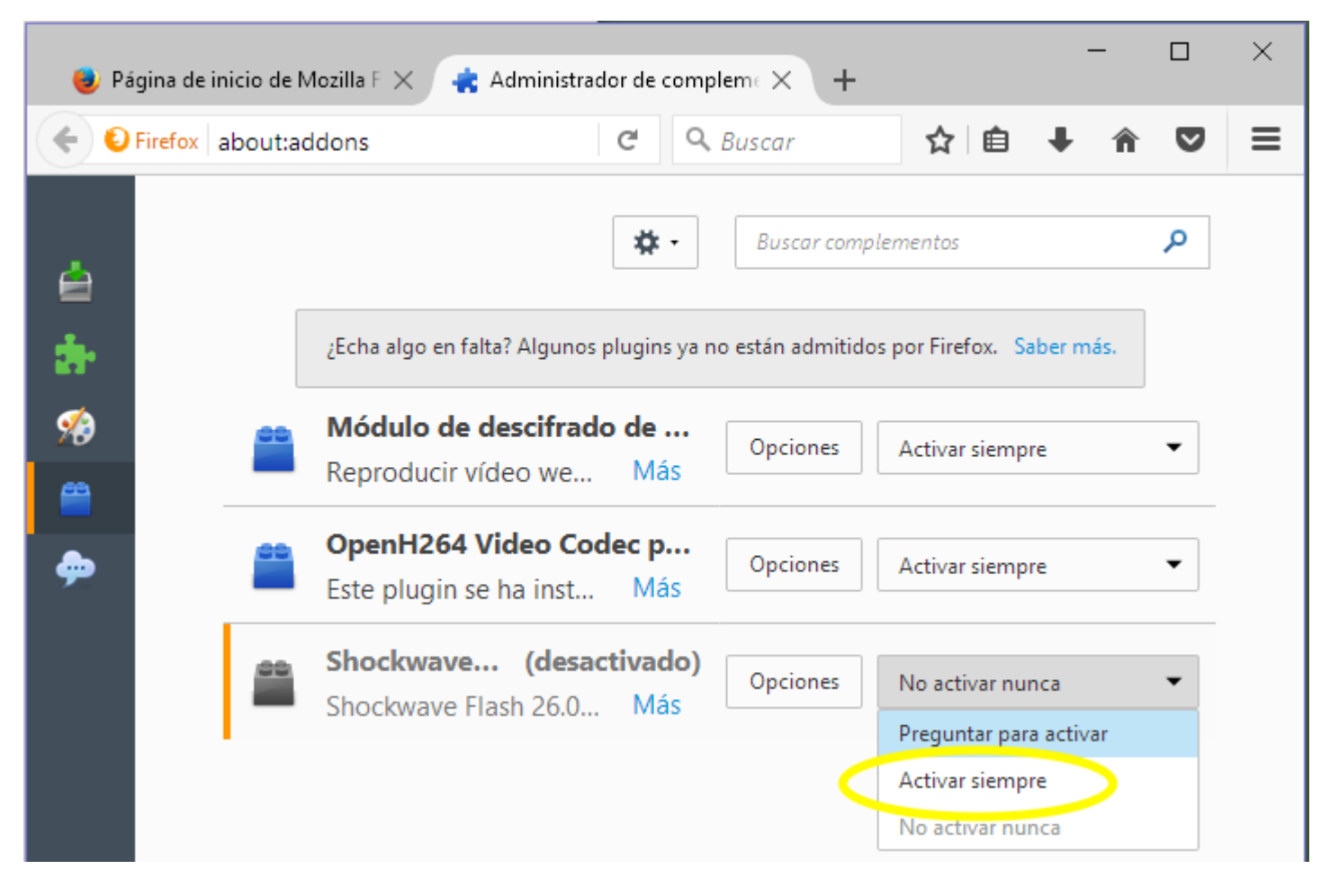

6. Reinicie su navegador para actualizarlo.